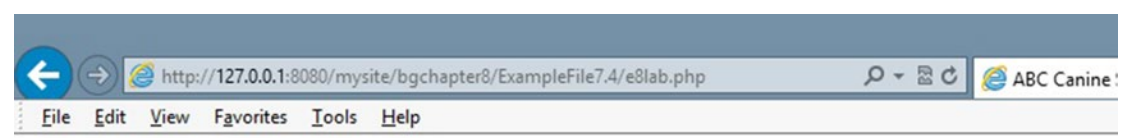

Welcome back, Fredfred

## **ABC Canine Shelter Reservation System**

Pick the dog name and breed to change from the dropdown box, then click the button. For new dog information select 'NEW'.

Select 'NEW' or Dog's Name/Breed **NEW** Click to select

*Figure 8-1. The lab.php file with dogs list box*

Figure 8-2 demonstrates the results when the user selects NEW. The same defaults are provided as shown in previous chapters. The only visual change is the text of the input button. The weakness of this approach occurs when the users do not have JavaScript enabled. For this example, if JavaScript is not enabled, you will require that all information be entered. You could request the individual dog information from the dog data class (via the Dog class). While this approach is not as efficient as the JavaScript approach you are about to use, it is more customer friendly than requiring the entry of all the information.